# **ZENworks 2017 Update 3 Readme**

2018 年 8 月

# $\Box$ MICRO

この Readme ファイルでは、ZENworks 2017 Update 3 リリースに関する情報を提供します。

- 1 ページのセクション 1「[ZENworks 2017 Update 3](#page-0-0) の新機能」
- 1 ページのセクション 2「[ZENworks 2017 Update 3](#page-0-1) の展開の計画」
- 3 ページのセクション 3「[ZENworks 2017 Update 3](#page-2-0) のダウンロードと展開」
- 4 ページのセクション 4「[ZENworks 2017 Update 3](#page-3-0) で解決された問題」
- 4 ページのセクション 5「ZENworks 2017 Update 3 [で引き続き存在する問題」](#page-3-1)
- 4 [ページのセクション](#page-3-2) 6「既知の問題」
- 5 ページのセクション 7[「その他のマニュアル」](#page-4-0)
- ◆ 5 [ページのセクション](#page-4-1) 8「保証と著作権」

### <span id="page-0-0"></span>**1 ZENworks 2017 Update 3** の新機能

このリリースに含まれる新機能の詳細については、『ZENworks 新機能リファレンス』を参照してく ださい。

## <span id="page-0-1"></span>**2 ZENworks 2017 Update 3** の展開の計画

管理ゾーン内での ZENworks 2017 Update 3 の展開を計画するには、次のガイドラインを使用しま す。

 ディスク暗号化を使用している場合に、ZENworks 2017 Update 1 より前のバージョンから Full Disk Encryption Agent を更新するには、ZENworks 2017 Update 3 に更新する前に、管理対象 デバイスからディスク暗号化ポリシーを削除する必要があります。

ZENworks 2017 Update 1 または 2017 Update 2 から ZENworks 2017 Update 3 に Full Disk Encryption Agent を更新するには、ディスク暗号化ポリシーをそのまま残してください。シス テム更新前に変更する必要はありません。

ZENworks 2017 Update 3 より前のバージョンから ZENworks 2017 Update 3 へ Full Disk Encryption を更新する方法の詳細については、『ZENworks 2017 Update 1 - Full Disk Encryption Update Reference』を参照してください。

 まずプライマリサーバをアップグレードし、次にサテライトサーバ、最後に管理対象デバイス という順番で ZENworks 2017 Update 3 にアップデートする必要があります。ゾーン内のすべ てのプライマリサーバが ZENworks 2017 Update 3 にアップグレードされるまで、管理対象デ バイスおよびサテライトサーバをアップグレードしないでください ( または、新しい 2017 Update 3 エージェントをゾーンに追加しないでください )。

注 **:** プライマリサーバがすべてアップグレードされるまで、エージェントは整合性のないデー タを受け取る可能性があります。したがって、このプロセスのこの部分はできる限り短時間で 実行することをお勧めします。理想的には、最初のプライマリサーバのアップグレード直後に 実行します。

次のデバイスにバージョン 2017 Update 3 を直接展開することができます。

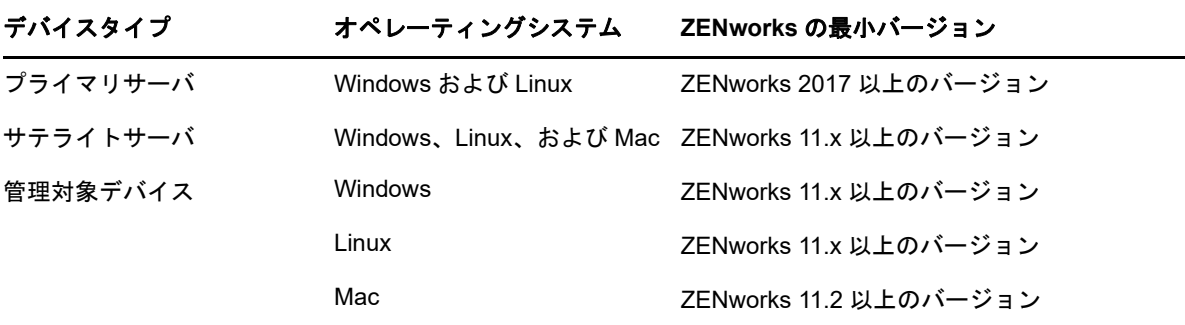

- ZENworks 2017 Update 3 へのアップグレードが完了すると、システムは再起動します。ただ し、次の場面では再起動が 2 回必要になります。
	- Endpoint Security が有効な状態で 11.x から ZENworks 2017 以上のバージョン (2017 Update1、Update 2、または Update 3) に更新する場合は、再度再起動して ZESNETAccess ドライバをロードする必要があります。
	- 管理対象デバイスがクライアントセルフディフェンスが有効な Windows 10 を使用してい て、11.4.x から ZENworks 2017 以上のバージョン (2017 Update1、Update 2、または Update 3) にアップグレードする場合は、ZENworks コントロールセンターでクライアン トセルフディフェンスを無効にして管理対象デバイスを再起動してから、更新を実行し て、再度デバイスを再起動する必要があります。
	- 管理対象デバイスにディスク暗号化ポリシーが適用されている場合に、Full Disk Encryption Agent を ZENworks 2017 Update 1 より前のバージョンから ZENworks 2017 Update 3 に更新するには、最初にポリシーを削除してデバイスを復号化する必要があり、 このときデバイスを再起動する必要があります。その後、デバイスを 2017 Update 3 に アップデートし、このときに 2 回目の再起動を実行する必要があります。

重要 **:** 11.x より前のバージョンが実行されている管理対象デバイスは、まず 11.x にアップグ レードする必要があります。システムは 11.x へのアップグレード後に再起動し、ZENworks 2017 Update 3 システム更新の展開時にもう一度再起動します。

 システム更新をインストールする前に、次の場所に十分な空きディスク容量があることを確認 してください。

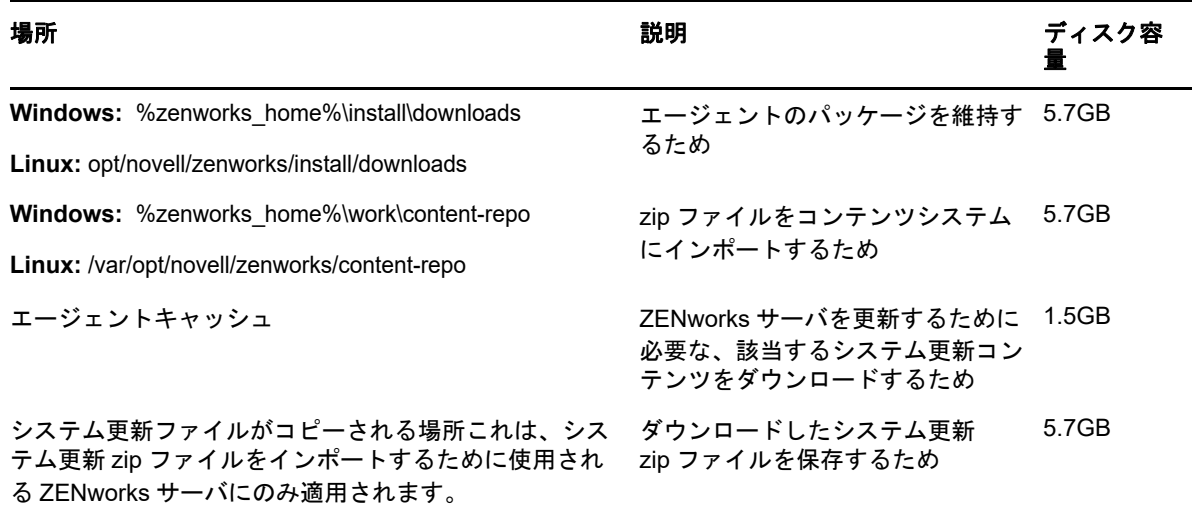

## <span id="page-2-0"></span>**3 ZENworks 2017 Update 3** のダウンロードと展開

ZENworks 3 のダウンロードと展開の方法については、『*ZENworks 2017 Update System Updates Reference*』を参照してください。

管理ゾーンが、ZENworks 2017 より前のバージョンのプライマリサーバで構成されている場合、こ れらのプライマリサーバすべてを ZENworks 2017 にアップグレードした後でのみ、プライマリ サーバに ZENworks 2017 Update 3 を展開できます。手順については、『*ZENworks* アップグレード ガイド』を参照してください。

管理タスクについては、[ZENworks 2017 Update 3](https://www.novell.com/documentation/zenworks-2017-update-3/) のマニュアルのサイトを参照してください。

重要 **:** ゾーン内のすべての結合プロキシサテライトサーバが更新されるまで、Remote Management (RM) Viewer を更新しないでください。結合プロキシ経由で Remote Management を実行するには、 RM Viewer のバージョンと結合プロキシのバージョンが同じであることを確認してください。

ZENworks 2017 Update 3 アップデートをダウンロードして展開する前に、必ず 1 [ページのセク](#page-0-1) ション 2「[ZENworks 2017 Update 3](#page-0-1) の展開の計画」を読んでください。

#### ゾーン内のすべてのプライマリサーバが **ZENworks 2017** にアップグレードされる まで、**ZENworks 2017 Update 3** を展開しない

この更新では、データベースのスキーマを変更する必要があります。最初のパッチインストール中 は、サービスはマスタまたは専用のプライマリサーバでのみ実行されます。これは、データベース 内で変更中のテーブルに他のプライマリサーバがアクセスしないようにするためです。

マスタまたは専用のプライマリサーバが更新されると、残りのサーバでサービスが再開され、アッ プデートが同時に適用されます。

注 **:** アップデート中に手動でサーバ上のサービスを停止または開始する必要はありません。サービ スは自動的に停止および開始されます。

システム更新を延期して管理対象デバイスからログアウトしても、システム更新はデバイスに適用 されます。

ZENworks 2017 Update 3 がインストールされた管理ゾーンでサポートされる管理対象デバイスと サテライトサーバのバージョンのリストについては、「[Supported Managed Devices and Satellite](../../zen_satellite_version_support_matrix/data/zen_satellite_version_support_matrix.html)  [Server Versions](../../zen_satellite_version_support_matrix/data/zen_satellite_version_support_matrix.html)」を参照してください。

## <span id="page-3-0"></span>**4 ZENworks 2017 Update 3** で解決された問題

このリリースでは、前のリリースで見つかった複数の問題が解決されています。解決された問題の リストについては[、サポートナレッジベースの](https://www.novell.com/support/kb/doc.php?id=7023221) TID 7023221 を参照してください。

## <span id="page-3-1"></span>**5 ZENworks 2017 Update 3** で引き続き存在する問題

ZENworks 2017 Update 3 より前のバージョンで明らかになった問題のうち、一部は依然として解 決されていません。詳細については、次の Readme ドキュメントを参照してください。

- [ZENworks 2017 Readme](https://www.novell.com/documentation/zenworks2017/readme_zenworks2017/data/readme_zenworks2017.html)
- [ZENworks 2017 Update 1 Readme](https://www.novell.com/documentation/zenworks-2017-update-1/readme_zenworks2017_update1/data/readme_zenworks2017_update1.html)
- [ZENworks 2017 Update 2 Readme](https://www.novell.com/documentation/zenworks-2017-update-2/readme_zenworks2017_update2/data/readme_zenworks2017_update2.html)

# <span id="page-3-2"></span>**6** 既知の問題

このセクションでは、ZENworks 2017 Update 3 の使用時に発生する可能性がある問題について説 明します。

- ◆ 4ページのセクション 6.1[「エラー発生時に続行するオプションを選択またはクリアすると、適](#page-3-3) [用ボタンが再度有効化されない」](#page-3-3)
- ◆ 5 ページのセクション 6.2[「レポートの作成時にオブジェクトおよびメジャーをドラッグできな](#page-4-2) [い」](#page-4-2)
- 5 ページのセクション 6.3「システム更新プロセスで [Novell Proxy DHCP Service](#page-4-3) が停止しない」
- 5 ページのセクション 6.4[「パッチポリシーのコピーを作成すると、発行済みバージョンがコ](#page-4-4) [ピーされ、サンドボックスバージョンはコピーされない」](#page-4-4)
- 5 ページのセクション 6.5[「アドオン製品としてインストールする場合、エージェントはプライ](#page-4-5) [マリサーバに登録できない」](#page-4-5)

#### <span id="page-3-3"></span>**6.1** エラー発生時に続行するオプションを選択またはクリアすると、適用 ボタンが再度有効化されない

バンドルのアクションに行われた変更を適用してから、[エラー発生時に続行する] オプションを選 択またはクリアすると、[適用]ボタンが再度有効化されません。

解決策: 要件に基づいて、[適用] ボタンを再度有効化するには、[エラー発生時に続行する] オプ ションを選択またはクリアして、バンドルアクションのリンクをクリックし、バンドルアクション のダイアログで必要に応じて追加の変更を行い、[OK]をクリックします。

#### <span id="page-4-2"></span>**6.2** レポートの作成時にオブジェクトおよびメジャーをドラッグできない

ZENworks Reporting アプライアンス 6.2.3 を Oracle 12c R1 または R2 データベースとともに使用 する際に、アドホックビューまたはレポートを作成するためにメジャーまたはディメンションをド ラッグすると、[**An error occurred while creating connection(** 接続の作成中にエラーが発生しました **). Try again(** 再試行してください **).** ]というエラーメッセージが表示されます。

解決策 : /opt/Novell/zenworks-reporting/js/apache-tomcat/lib に移動し、「ojdbc5.jar」ファイルを削除して から、レポーティングサービスを再起動します。

#### <span id="page-4-3"></span>**6.3** システム更新プロセスで **Novell Proxy DHCP Service** が停止しない

システム更新を展開する際に、Novell Proxy DHCP Service が自動的に停止しない場合があります。 解決策 : 次のように Novell Proxy DHCP Service を手動で停止します。

- 1. [開始] をクリックし、[サービス] を検索します。
- 2.[サービス]ダイアログボックスで、[**Novell Proxy DHCP Service**]を右クリックしてから、[中 止]をクリックします。

#### <span id="page-4-4"></span>**6.4** パッチポリシーのコピーを作成すると、発行済みバージョンがコピー され、サンドボックスバージョンはコピーされない

サンドボックスバージョンのある発行済みパッチポリシーのコピーを作成する場合、ZENworks で はポリシーの発行済みバージョンがコピーされ、サンドボックスバージョンはコピーされません。 ZENworks 2017 Update 2 以前のバージョンでは、サンドボックスバージョンがコピーされます。 ZENworks 2017 Update 3 で機能拡張が行われ、コピーアクションの動作が逆になりました。

解決策 : ありません

#### <span id="page-4-5"></span>**6.5** アドオン製品としてインストールする場合、エージェントはプライマ リサーバに登録できない

openSUSE Leap 15 または openSUSE Leap 42.3 エージェントが YaST リポジトリを使用して、ア ドオン製品としてインストールされる場合、エージェントはプライマリサーバに登録できません。

解決策 : ありません

## <span id="page-4-0"></span>**7** その他のマニュアル

このドキュメントには、ZENworks 2017 Update 3 リリースに固有の情報が含まれています。他の すべての ZENWorks 2017 のマニュアルについては、*[ZENworks 2017](https://www.novell.com/documentation/zenworks2017/)* マニュアルの *Web* サイトを 参照してください。

## <span id="page-4-1"></span>**8** 保証と著作権

保証と著作権、商標、免責事項、保証、輸出およびその他の使用制限、米国政府の規制による権利、 特許ポリシー、および FIPS コンプライアンスの詳細については、[https://www.novell.com/company/](https://www.novell.com/company/legal/) [legal/](https://www.novell.com/company/legal/) を参照してください。

**Copyright © 2018 Micro Focus Software Inc. All Rights Reserved.**